# **Rolling circles**

Written by János Losonczi

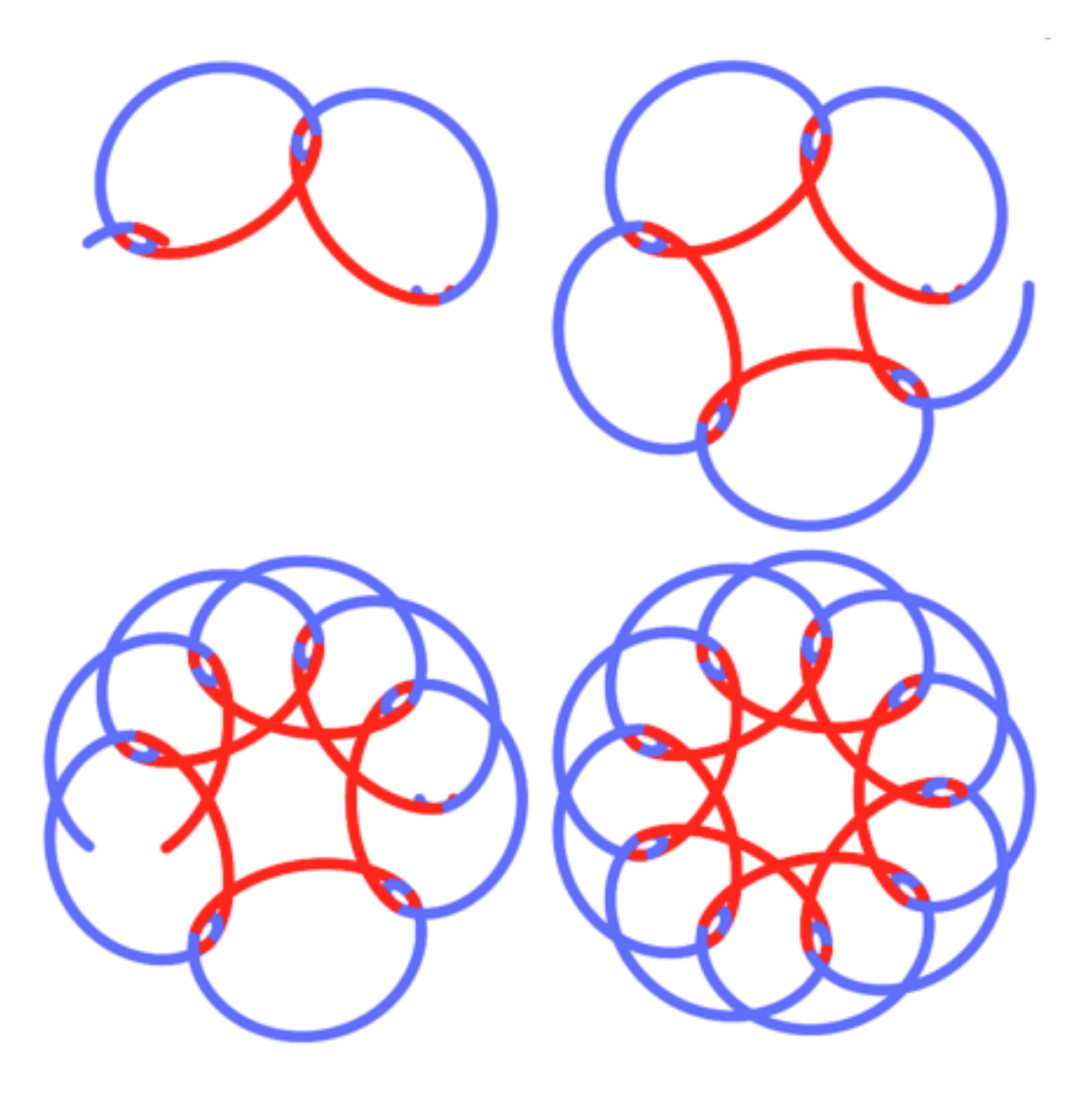

**25, 50, 75, 100 %**

## **1 Antedecent**

In the early 1980s I made a journey to Czechoslovakia, where I saw this toy in a shop. At first sight I liked it and bought it for my daughter. At those times my children sometimes played with it, and although I was interested in it, this toy spent decades in cupboards. When I got acquainted with GeoGebra I decided to create an app based on the idea of this toy. As toys like this nowadays are named spirograph, I chose this name *spirograph.ggb*.

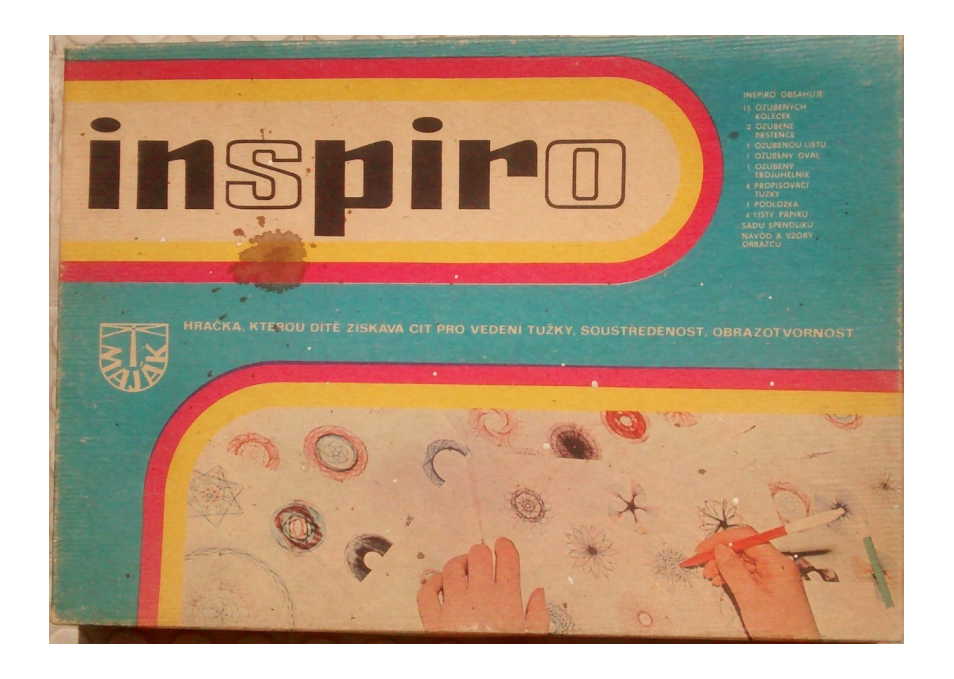

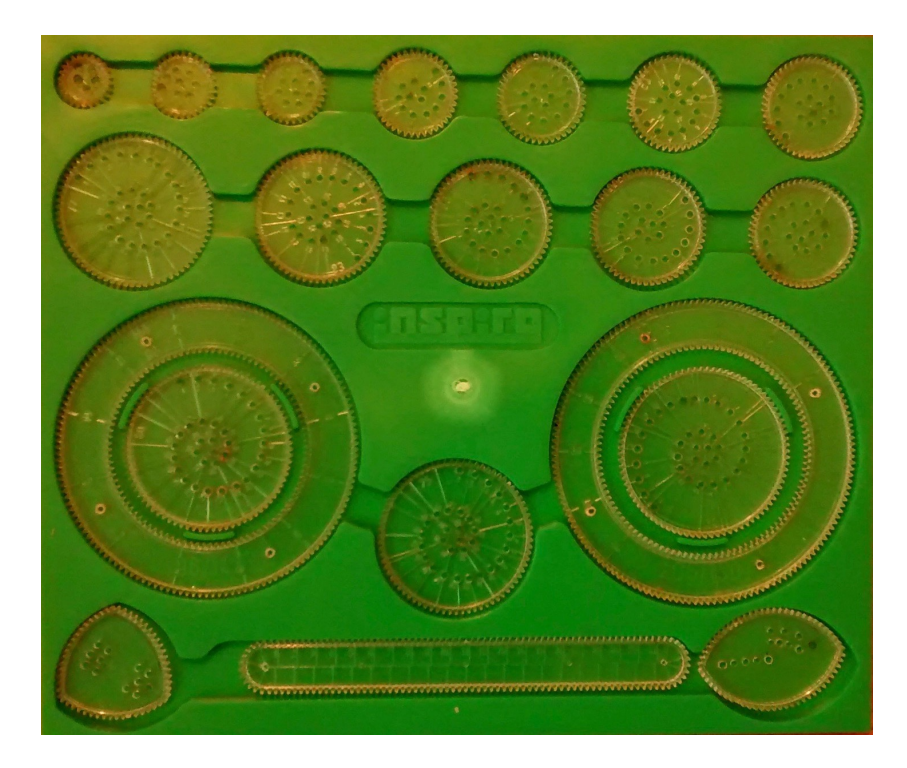

## **2 spirograph.ggb**

It consists of

- a "machinery" which may roll a **circle on a line**, or **two circles around a fixed circle**,
- pen(s) which draw(s) its / their track(s),
- parametric curves of cycloids (epicycloid, epitrochoid, hypocycloid and hypotrochoid).

This app may recognize contracted, common and prolate cycloids.

## **3 What is what (rolling circles around a circle)?**

## *3.1 Machinery*

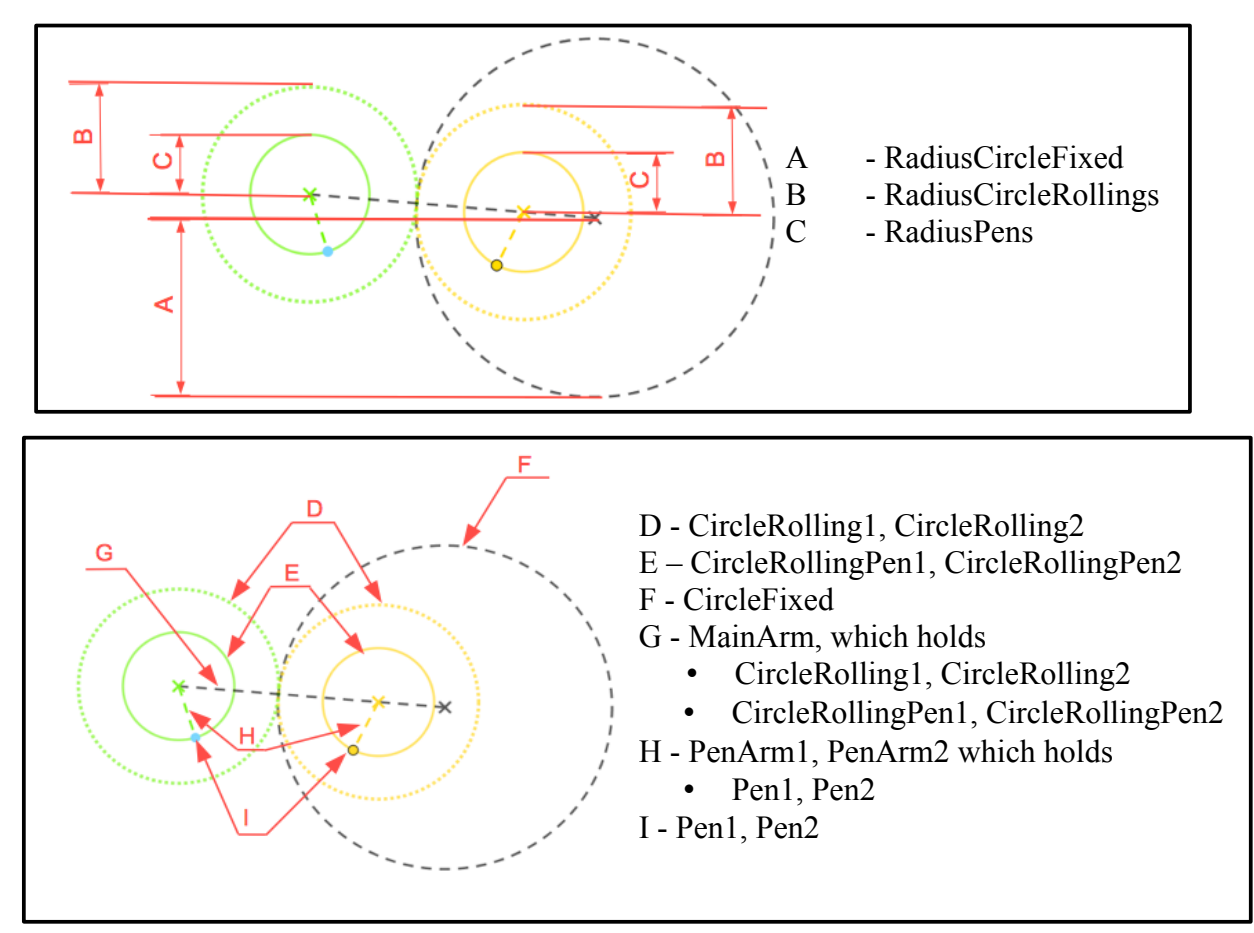

#### *3.2 Curves and cusps*

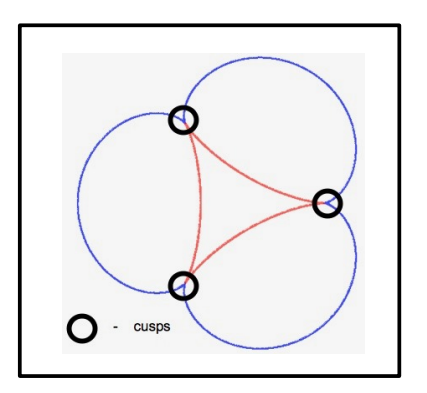

## **4 Menu structure**

#### *4.1 Main menu*

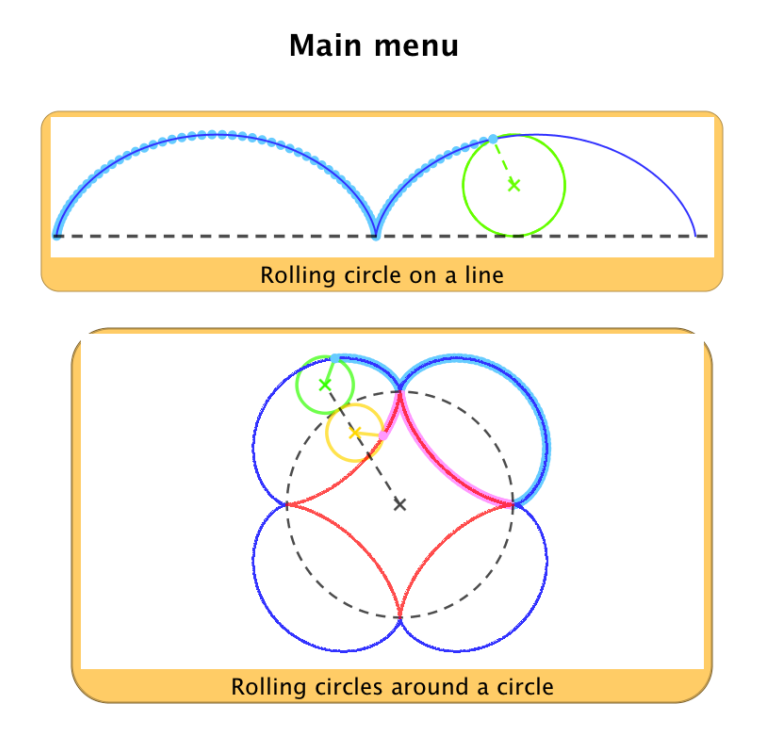

## *4.2 Rolling circle on a line*

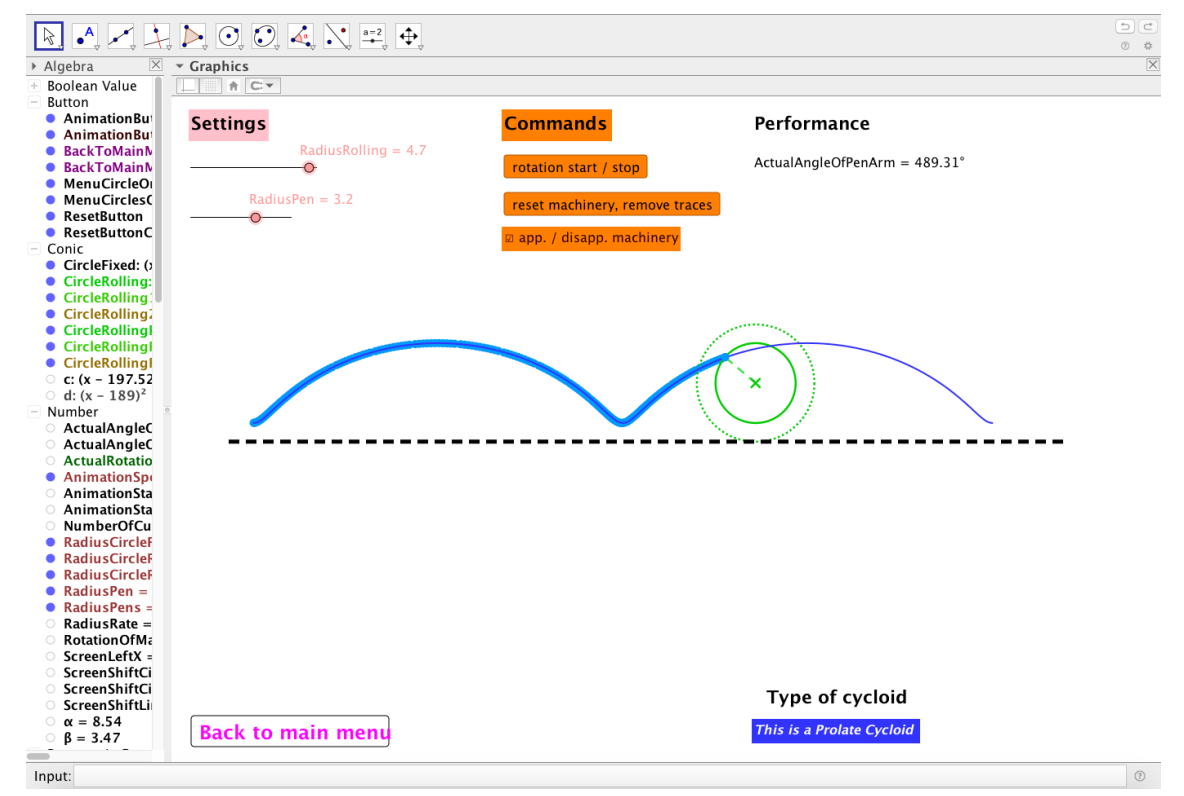

## *4.3 Rolling circles around a circle*

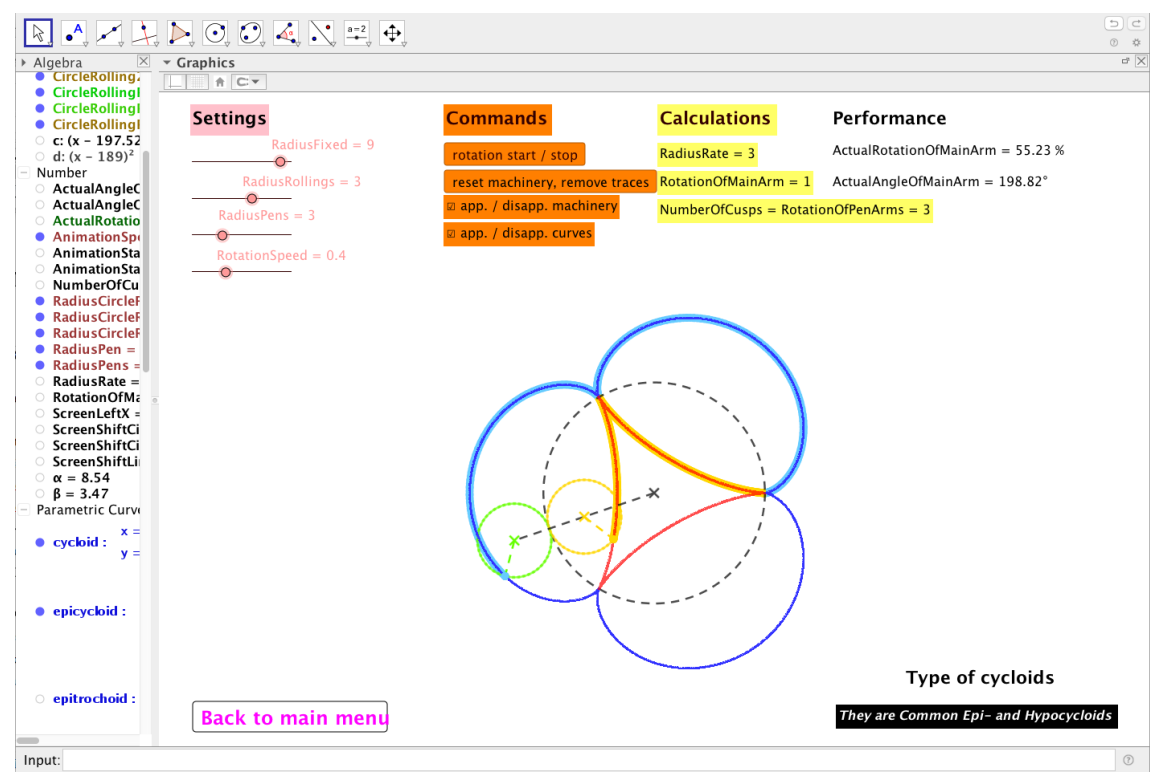

## **5 Main blocks on the screens**

#### *5.1 Rolling circle on a line*

- Settings
	- radiuses
- Commands
	-
	-
	- app. / disapp. machinery (appear / disappear)
- Performance
	- ActualAngleOfPenArm
- Machinery, curve, etc.
	- Moving of the pen is traced. The track of the pen may be comparable with the curve by the help of tracing
- Recognized cycloids
	- contracted, common, prolate
- Back to main menu
	- switching between line-, and circle screens can be done through *Main menu*

◦ rotation start / stop (start / stop (suspend))

◦ reset machinery, remove traces (it is needed before starting a new rotation)

#### *5.2 Rolling circles around a circle*

- Settings
	- radiuses and
	- rotation speed can be set
- Commands
	- rotation start / stop (start / stop (suspend))
	-
	- app. / disapp. machinery (appear / disappear)
	- app. / disapp. curves
- Calculations
	- RadiusRate
	- RotationOfMainArm
	- NumberOfCusps, RotationOfPenArms
- Performance
	- ActualRotationOfMainArm
	- ActualAngleOfMainArm
- Machinery, curves, etc.
	- Moving of the pens are traced. The tracks of the pens may be comparable with the curves by the help of tracing
- Recognized cycloids
	- contracted- , common- , prolate- epicycloid, epitrochoid, hypocycloid, hypotrochoid
- Back to main menu
	- switching between line-, and circle screens can be done through *Main menu*

## **6 How to use it?**

#### *6.1 Chose from Main menu*

- *Rolling circle on a line*
- *Rolling circles around a circle*

#### *6.2 Begin a new rotation*

- set radiuses (fixed, rolling(s),  $pen(s)$ )
- check the value of *ActualAngleOfPenArm*, or *ActualAngleOfMainArm* whether it is 0°. If not, use: *reset machinery, remove traces*
- *rotation start / stop*
- set *RotationSpeed* (only on *circles on circle* screen) if it is desirable

• reset machinery, remove traces (it is needed before starting a new rotation)

#### *6.3 Resume a suspended rotation*

- *rotation start / stop*
- set *RotationSpeed* (only on *circles on circle* screen) if it is desirable

### *6.4 Appear, disappear machinery, curves*

Sometimes it may be disturbing to see both machinery and curves simultaneously. In this case use:

- app./ disapp. machinery, or
- app. / disapp. curves

#### *6.5 Switch between screens*

• switching between line-, and circle screens can be done through *Main menu*